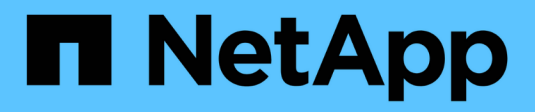

# **AIX Host Utilitys**

SAN hosts and cloud clients

NetApp March 29, 2024

This PDF was generated from https://docs.netapp.com/de-de/ontap-sanhost/hu\_aix\_61\_rn.html on March 29, 2024. Always check docs.netapp.com for the latest.

# **Inhalt**

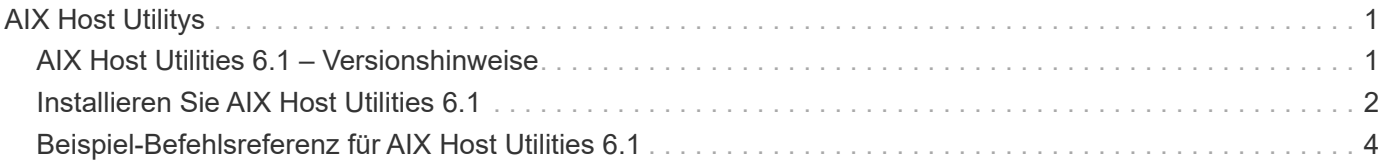

# <span id="page-2-0"></span>**AIX Host Utilitys**

# <span id="page-2-1"></span>**AIX Host Utilities 6.1 – Versionshinweise**

In den Versionshinweisen werden neue Funktionen und Verbesserungen, in der aktuellen Version behobene Probleme, bekannte Probleme und Einschränkungen sowie wichtige Hinweise zur Konfiguration und Verwaltung Ihres spezifischen AIX-Hosts mit Ihrem ONTAP-Speichersystem beschrieben.

Informationen zu den von Host Utilities unterstützten Betriebssystemversionen und Updates finden Sie im ["NetApp Interoperabilitäts-Matrix-Tool".](https://mysupport.netapp.com/matrix/imt.jsp?components=85803;&solution=1&isHWU&src=IMT)

# **Was ist neu**

Die AIX Host Utilities 6.1-Version enthält die folgenden neuen Funktionen und Verbesserungen:

• AIX Host Utilities 6.1 bietet Unterstützung für das Speicherfehlerproblem, das in früheren Versionen des AIX-Host-Betriebssystems aufgetreten ist. Mit AIX Host Utilities 6.1 hat sich nur die sanlun-Binärdatei geändert. Die MPIO- und die zugehörige ODM bleiben unverändert.

## **In dieser Version behoben**

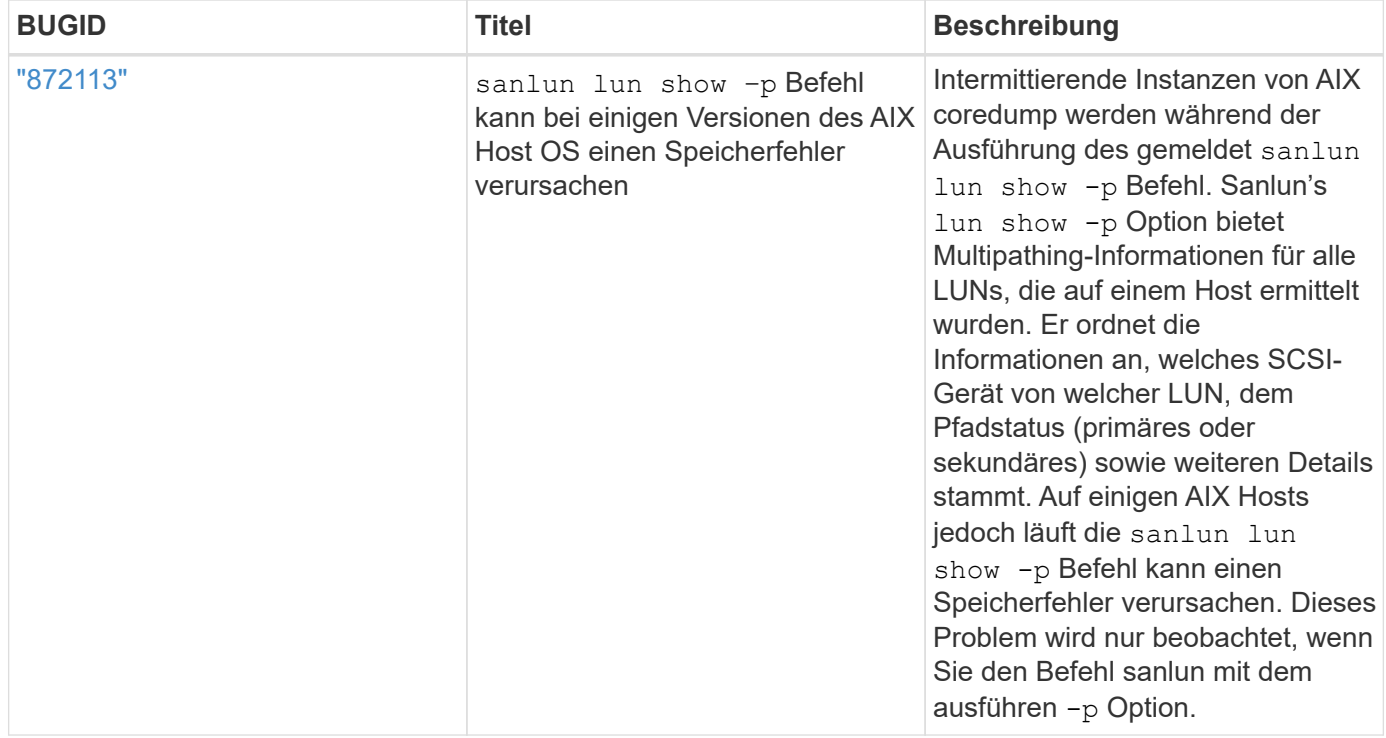

## **Bekannte Probleme und Einschränkungen**

Sie sollten sich der folgenden bekannten Probleme und Einschränkungen bewusst sein, die die Performance auf Ihrem spezifischen Host beeinträchtigen könnten.

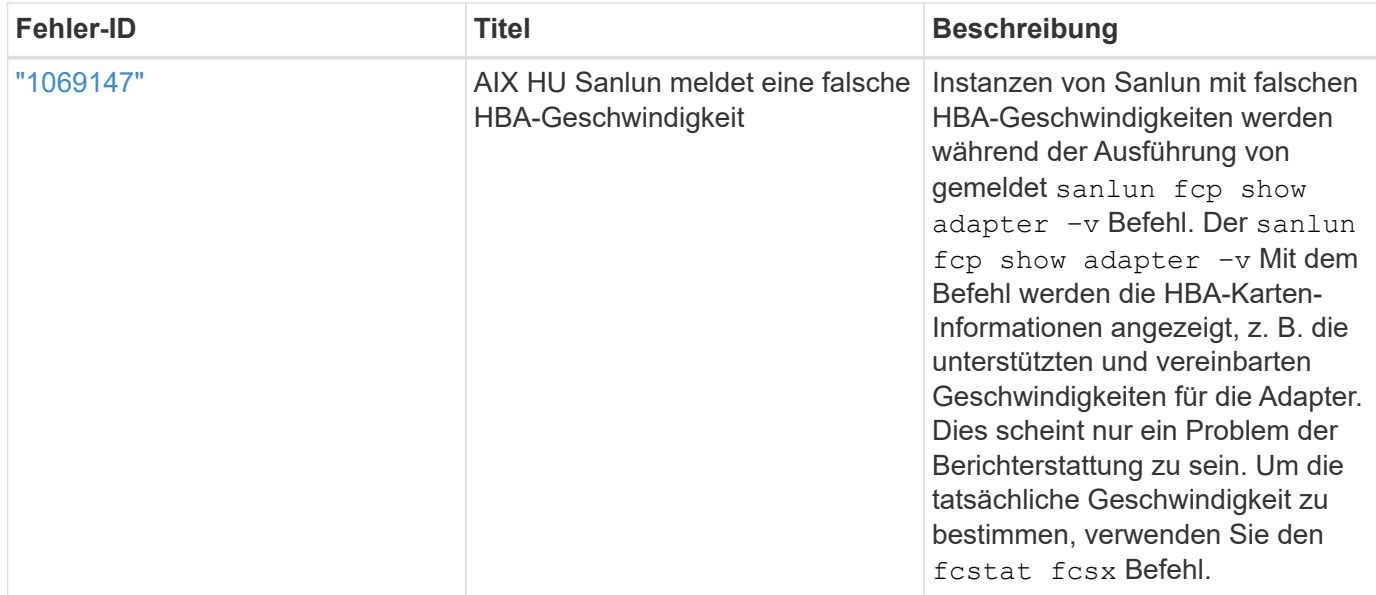

["NetApp Bugs Online"](https://mysupport.netapp.com/site/) Bietet vollständige Informationen für die meisten bekannten Probleme, einschließlich Lösungsvorschläge, falls möglich. Einige Schlüsselwortkombinationen und Fehlertypen, die Sie möglicherweise verwenden möchten, sind:

- FCP Allgemein: Zeigt FC- und HBA-Fehler an, die nicht mit einem bestimmten Host verknüpft sind.
- FCP AIX

# <span id="page-3-0"></span>**Installieren Sie AIX Host Utilities 6.1**

Die AIX Unified Host Utilities unterstützen Sie beim Management von NetApp ONTAP-Speicher mit Anbindung an einen AIX-Host.

AIX Host Utilities unterstützen die folgenden Protokolle:

- FC
- FCoE
- ISCSI

AIX Host Utilities unterstützen die folgenden Umgebungen:

- AIX MPIO (NATIVES BETRIEBSSYSTEM)
- PowerVM

Weitere Informationen zu PowerVM finden Sie im IBM PowerVM Live Partition Mobility Red Book.

#### **Was Sie benötigen**

• Stellen Sie für einen zuverlässigen Betrieb sicher, dass Ihre gesamte iSCSI-, FC- oder FCoE-Konfiguration unterstützt wird.

Sie können das verwenden ["NetApp Interoperabilitäts-Matrix-Tool"](https://mysupport.netapp.com/matrix/imt.jsp?components=65623%3B64703%3B&solution=1&isHWU&src=IMT) Um Ihre Konfiguration zu überprüfen.

• Das dynamische Tracking muss für alle FC- und FCoE-Initiatoren aktiviert sein.

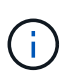

Das Software-Paket NetApp AIX Host Utilities finden Sie auf der ["NetApp Support Website"](https://mysupport.netapp.com/site/products/all/details/hostutilities/downloads-tab/download/61343/6.1/downloads) In einer komprimierten Datei von tar.gz. Sie müssen das AIX Host Utilities Kit installieren, während Sie AIX MPIO mit NetApp ONTAP-Speicher verwenden.

#### **Schritte**

- 1. Melden Sie sich bei Ihrem Host an.
	- Melden Sie sich auf einem AIX-Host als **root** an.
	- Melden Sie sich auf einem PowerVM-Host als **padmin** an, und geben Sie dann das ein oem setup env Befehl zum Root werden.
- 2. Wechseln Sie zum ["NetApp Support Website"](https://mysupport.netapp.com/site/products/all/details/hostutilities/downloads-tab/download/61343/6.1/downloads) Und laden Sie die komprimierte Datei mit den Host Utilities in ein Verzeichnis auf Ihrem Host herunter.
- 3. Gehen Sie zu dem Verzeichnis, in dem der Download enthalten ist.
- 4. Dekomprimieren Sie die Datei und extrahieren Sie das SAN Toolkit-Softwarepaket.

tar -xvf ntap aix host utilities 6.1.tar.gz

Das folgende Verzeichnis wird beim Dekomprimieren der Datei erstellt: ntap aix host utilities 6.1. Dieses Verzeichnis verfügt über eines der folgenden Unterverzeichnisse: MPIO, NON\_MPIO oder SAN\_Tool\_Kit.

5. Installieren Sie AIX MPIO:

```
installp -aXYd /var/tmp/ntap_aix_host_utilities_6.1/MPIO
NetApp.MPIO_Host_Utilities_Kit
```
6. Installieren Sie das SAN-Toolkit:

```
installp -aXYd /var/tmp/ntap aix host utilities 6.1/SAN Tool Kit
NetApp.SAN_toolkit
```
- 7. Starten Sie den Host neu.
- 8. Überprüfen Sie die Installation:

`sanlun version`

## **SAN Toolkit**

AIX Host Utilities ist eine NetApp-Host-Software, die ein Kommandozeilen-Toolkit auf Ihrem IBM AIX-Host bereitstellt. Das Toolkit wird bei der Installation des NetApp Host Utilities-Pakets installiert. Dieses Kit enthält die sanlun Dienstprogramm zum Managen von LUNs und Host Bus Adaptern (HBAs). Der sanlun Befehl gibt Informationen über die LUNs zurück, die Ihrem Host zugeordnet sind, Multipathing und Informationen zurück, die zum Erstellen von Initiatorgruppen erforderlich sind.

#### **Beispiel**

Im folgenden Beispiel wird der verwendet sanlun lun show Mit dem Befehl werden die LUN-Informationen zurückgegeben.

#sanlun lun show all

#### **Beispielausgabe**

```
controller(7mode)/ device host lun
vserver(Cmode) lun-pathname filename adapter protocol size mode
----------------------------------------------------------------
data_vserver /vol/vol1/lun1 hdisk0 fcs0 FCP 60g C
data_vserver /vol/vol2/lun2 hdisk0 fcs0 FCP 20g C
data vserver /vol/vol3/lun3 hdisk11 fcs0 FCP 20g C
data_vserver /vol/vol4/lun4 hdisk14 fcs0 FCP 20g C
```
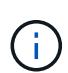

Dieses Toolkit ist für alle Host Utilities-Konfigurationen und -Protokolle üblich. Als Ergebnis gelten einige ihrer Inhalte auf eine Konfiguration, jedoch nicht auf eine andere. Ungenutzte Komponenten haben keine Auswirkungen auf die Systemleistung. Das SAN Toolkit wird auf den Versionen AIX und PowerVM/VIOS unterstützt.

# <span id="page-5-0"></span>**Beispiel-Befehlsreferenz für AIX Host Utilities 6.1**

Sie können die Beispielbefehlsreferenz für den AIX Host Utilities 6.1 verwenden, um die NetApp-Speicherkonfiguration mithilfe des Host Utilities-Tools vollständig zu validieren.

#### **Führen Sie alle Host-Initiatoren auf, die dem Host zugeordnet sind**

Sie können eine Liste der Host-Initiatoren abrufen, die einem Host zugeordnet sind.

```
# sanlun fcp show adapter -v
```

```
bash-3.2# sanlun fcp show adapter -v
adapter name: fcs0
WWPN: 100000109b22e143
WWNN: 200000109b22e143
driver name: /usr/lib/drivers/pci/emfcdd
model: df1000e31410150
model description: FC Adapter
serial number: YA50HY79S117
hardware version: Not Available
driver version: 7.2.5.0
firmware version: 00012000040025700027
Number of ports: 1
port type: Fabric
port state: Operational
supported speed: 16 GBit/sec
negotiated speed: Unknown
OS device name: fcs0
adapter name: fcs1
WWPN: 100000109b22e144
WWNN: 200000109b22e144
driver name: /usr/lib/drivers/pci/emfcdd
model: df1000e31410150
model description: FC Adapter
serial number: YA50HY79S117
hardware version: Not Available
driver version: 7.2.5.0
firmware version: 00012000040025700027
Number of ports: 1
port type: Fabric
port state: Operational
supported speed: 16 GBit/sec
negotiated speed: Unknown
OS device name: fcs1
bash-3.2#
```
#### **Listen Sie alle LUNs auf, die dem Host zugeordnet sind**

Sie können eine Liste aller LUNs abrufen, die einem Host zugeordnet sind.

# sanlun lun show -p -v all

ONTAP Path: vs aix clus:/vol/gpfs 205p2 207p1 vol 0 8/aix 205p2 207p1 lun LUN: 88 LUN Size: 15g Host Device: hdisk9 Mode: C Multipath Provider: AIX Native Multipathing Algorithm: round robin host vserver AIX AIX MPIO path path MPIO host vserver path state type path adapter LIF priority ---------------------------------------------------- up primary path0 fcs0 fc\_aix\_1 1 up primary path1 fcs1 fc\_aix\_2 1 up secondary path2 fcs0 fc\_aix\_3 1 up secondary path3 fcs1 fc\_aix\_4 1

### **Listen Sie alle LUNs auf, die einem Host von einer bestimmten SVM zugeordnet sind**

Sie können eine Liste aller LUNs, die einem Host zugeordnet sind, von einer angegebenen SVM abrufen.

```
# sanlun lun show -p -v sanboot unix
```

```
ONTAP Path: sanboot unix:/vol/aix 205p2 boot 0/boot 205p2 lun
LUN: 0
LUN Size: 80.0g
Host Device: hdisk85
Mode: C
Multipath Provider: AIX Native
Multipathing Algorithm: round robin
host vserver AIX AIX MPIO
path path MPIO host vserver path
state type  path adapter LIF  priority
-------------------------------------------------
up primary path0 fcs0 sanboot_1 1
up primary path1 fcs1 sanboot_2 1
up secondary path2 fcs0 sanboot 3 1
up secondary path3 fcs1 sanboot_4 1
```
## **Listen Sie alle Attribute einer bestimmten LUN auf, die dem Host zugeordnet sind**

Sie können eine Liste aller Attribute einer angegebenen LUN abrufen, die einem Host zugeordnet ist.

```
# sanlun lun show -p -v
vs_aix_clus:/vol/gpfs_205p2_207p1_vol_0_8/aix_205p2_207p1_lun
```
#### **Beispielausgabe**

```
ONTAP Path: vs_aix_clus:/vol/gpfs_205p2_207p1_vol_0_8/aix_205p2_207p1_lun
LUN: 88
LUN Size: 15g
Host Device: hdisk9
Mode: C
Multipath Provider: AIX Native
Multipathing Algorithm: round_robin
host vserver AIX AIX MPIO
path path MPIO host vserver path
state type path adapter LIF priority
---------------------------------------------------------
up primary path0 fcs0 fc aix 1 1
up primary path1 fcs1 fc aix 2 1
up secondary path2 fcs0 fc_aix_3 1
up secondary path3 fcs1 fc aix 4 1
```
## **Liste der ONTAP-LUN-Attribute nach Dateiname des Hostgeräts**

Sie können eine Liste der ONTAP-LUN-Attribute abrufen, indem Sie einen Dateinamen für das Hostgerät angeben.

```
#sanlun lun show -d /dev/hdisk1
```
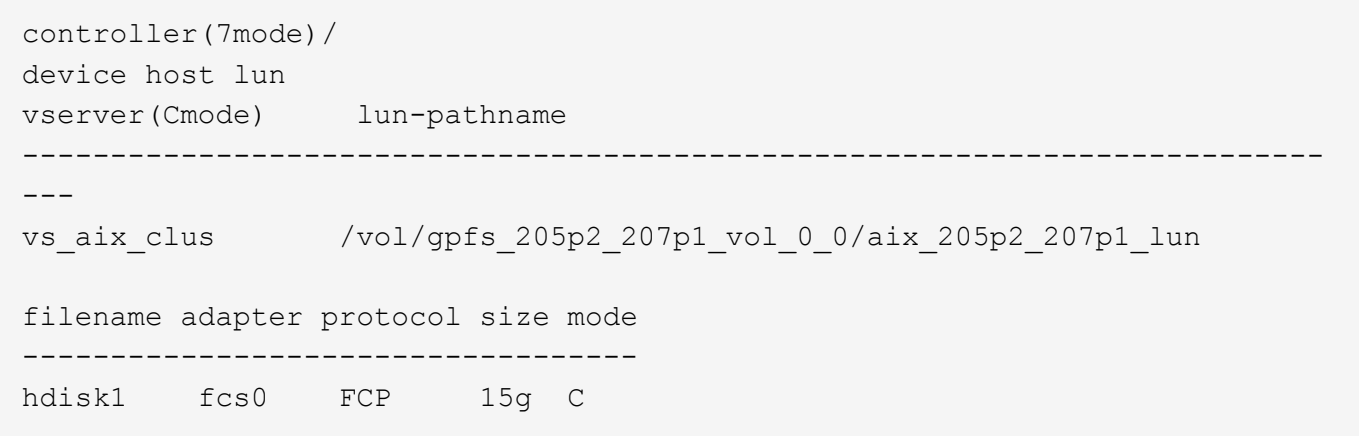

# **Führen Sie alle dem Host angeschlossenen SVM-Ziel-LIF-WWPNs auf**

Sie können eine Liste aller mit einem Host verbundenen logischen SVM-Ziel-WWPNs abrufen.

```
# sanlun lun show -wwpn
```

```
controller(7mode)/
target device host lun
vserver(Cmode) wwpn lun-pathname
--------------------------------------------------------------------------
------
vs aix clus 203300a098ba7afe
/vol/gpfs_205p2_207p1_vol_0_0/aix_205p2_207p1_lun
vs aix clus 203300a098ba7afe
/vol/gpfs_205p2_207p1_vol_0_9/aix_205p2_207p1_lun
vs aix clus 203300a098ba7afe
/vol/gpfs_205p2_207p1_vol_en_0_0/aix_205p2_207p1_lun_en
vs aix clus 202f00a098ba7afe
/vol/gpfs_205p2_207p1_vol_en_0_1/aix_205p2_207p1_lun_en
filename adapter size mode
-----------------------------------
hdisk1 fcs0 15g C
hdisk10 fcs0 15g C
hdisk11 fcs0 15g C
hdisk12 fcs0 15g C
```
#### **Copyright-Informationen**

Copyright © 2024 NetApp. Alle Rechte vorbehalten. Gedruckt in den USA. Dieses urheberrechtlich geschützte Dokument darf ohne die vorherige schriftliche Genehmigung des Urheberrechtsinhabers in keiner Form und durch keine Mittel – weder grafische noch elektronische oder mechanische, einschließlich Fotokopieren, Aufnehmen oder Speichern in einem elektronischen Abrufsystem – auch nicht in Teilen, vervielfältigt werden.

Software, die von urheberrechtlich geschütztem NetApp Material abgeleitet wird, unterliegt der folgenden Lizenz und dem folgenden Haftungsausschluss:

DIE VORLIEGENDE SOFTWARE WIRD IN DER VORLIEGENDEN FORM VON NETAPP ZUR VERFÜGUNG GESTELLT, D. H. OHNE JEGLICHE EXPLIZITE ODER IMPLIZITE GEWÄHRLEISTUNG, EINSCHLIESSLICH, JEDOCH NICHT BESCHRÄNKT AUF DIE STILLSCHWEIGENDE GEWÄHRLEISTUNG DER MARKTGÄNGIGKEIT UND EIGNUNG FÜR EINEN BESTIMMTEN ZWECK, DIE HIERMIT AUSGESCHLOSSEN WERDEN. NETAPP ÜBERNIMMT KEINERLEI HAFTUNG FÜR DIREKTE, INDIREKTE, ZUFÄLLIGE, BESONDERE, BEISPIELHAFTE SCHÄDEN ODER FOLGESCHÄDEN (EINSCHLIESSLICH, JEDOCH NICHT BESCHRÄNKT AUF DIE BESCHAFFUNG VON ERSATZWAREN ODER -DIENSTLEISTUNGEN, NUTZUNGS-, DATEN- ODER GEWINNVERLUSTE ODER UNTERBRECHUNG DES GESCHÄFTSBETRIEBS), UNABHÄNGIG DAVON, WIE SIE VERURSACHT WURDEN UND AUF WELCHER HAFTUNGSTHEORIE SIE BERUHEN, OB AUS VERTRAGLICH FESTGELEGTER HAFTUNG, VERSCHULDENSUNABHÄNGIGER HAFTUNG ODER DELIKTSHAFTUNG (EINSCHLIESSLICH FAHRLÄSSIGKEIT ODER AUF ANDEREM WEGE), DIE IN IRGENDEINER WEISE AUS DER NUTZUNG DIESER SOFTWARE RESULTIEREN, SELBST WENN AUF DIE MÖGLICHKEIT DERARTIGER SCHÄDEN HINGEWIESEN WURDE.

NetApp behält sich das Recht vor, die hierin beschriebenen Produkte jederzeit und ohne Vorankündigung zu ändern. NetApp übernimmt keine Verantwortung oder Haftung, die sich aus der Verwendung der hier beschriebenen Produkte ergibt, es sei denn, NetApp hat dem ausdrücklich in schriftlicher Form zugestimmt. Die Verwendung oder der Erwerb dieses Produkts stellt keine Lizenzierung im Rahmen eines Patentrechts, Markenrechts oder eines anderen Rechts an geistigem Eigentum von NetApp dar.

Das in diesem Dokument beschriebene Produkt kann durch ein oder mehrere US-amerikanische Patente, ausländische Patente oder anhängige Patentanmeldungen geschützt sein.

ERLÄUTERUNG ZU "RESTRICTED RIGHTS": Nutzung, Vervielfältigung oder Offenlegung durch die US-Regierung unterliegt den Einschränkungen gemäß Unterabschnitt (b)(3) der Klausel "Rights in Technical Data – Noncommercial Items" in DFARS 252.227-7013 (Februar 2014) und FAR 52.227-19 (Dezember 2007).

Die hierin enthaltenen Daten beziehen sich auf ein kommerzielles Produkt und/oder einen kommerziellen Service (wie in FAR 2.101 definiert) und sind Eigentum von NetApp, Inc. Alle technischen Daten und die Computersoftware von NetApp, die unter diesem Vertrag bereitgestellt werden, sind gewerblicher Natur und wurden ausschließlich unter Verwendung privater Mittel entwickelt. Die US-Regierung besitzt eine nicht ausschließliche, nicht übertragbare, nicht unterlizenzierbare, weltweite, limitierte unwiderrufliche Lizenz zur Nutzung der Daten nur in Verbindung mit und zur Unterstützung des Vertrags der US-Regierung, unter dem die Daten bereitgestellt wurden. Sofern in den vorliegenden Bedingungen nicht anders angegeben, dürfen die Daten ohne vorherige schriftliche Genehmigung von NetApp, Inc. nicht verwendet, offengelegt, vervielfältigt, geändert, aufgeführt oder angezeigt werden. Die Lizenzrechte der US-Regierung für das US-Verteidigungsministerium sind auf die in DFARS-Klausel 252.227-7015(b) (Februar 2014) genannten Rechte beschränkt.

#### **Markeninformationen**

NETAPP, das NETAPP Logo und die unter [http://www.netapp.com/TM](http://www.netapp.com/TM\) aufgeführten Marken sind Marken von NetApp, Inc. Andere Firmen und Produktnamen können Marken der jeweiligen Eigentümer sein.